## **Axios – Area Alunni Invio comunicazioni email**

Una volta impostato correttamente il gestionale Axios, per inviare comunicazioni email a genitori e/o docenti è sufficiente andare in:

**Periodiche – Comunicazioni via SMS/Email**

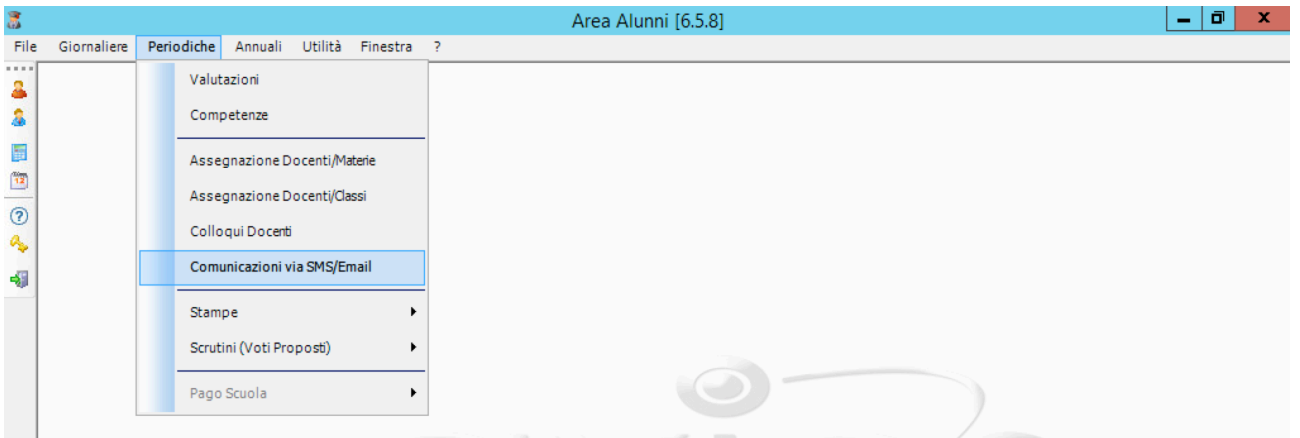

Dalla finestra che si apre è possibile impostare i parametri per l'invio:

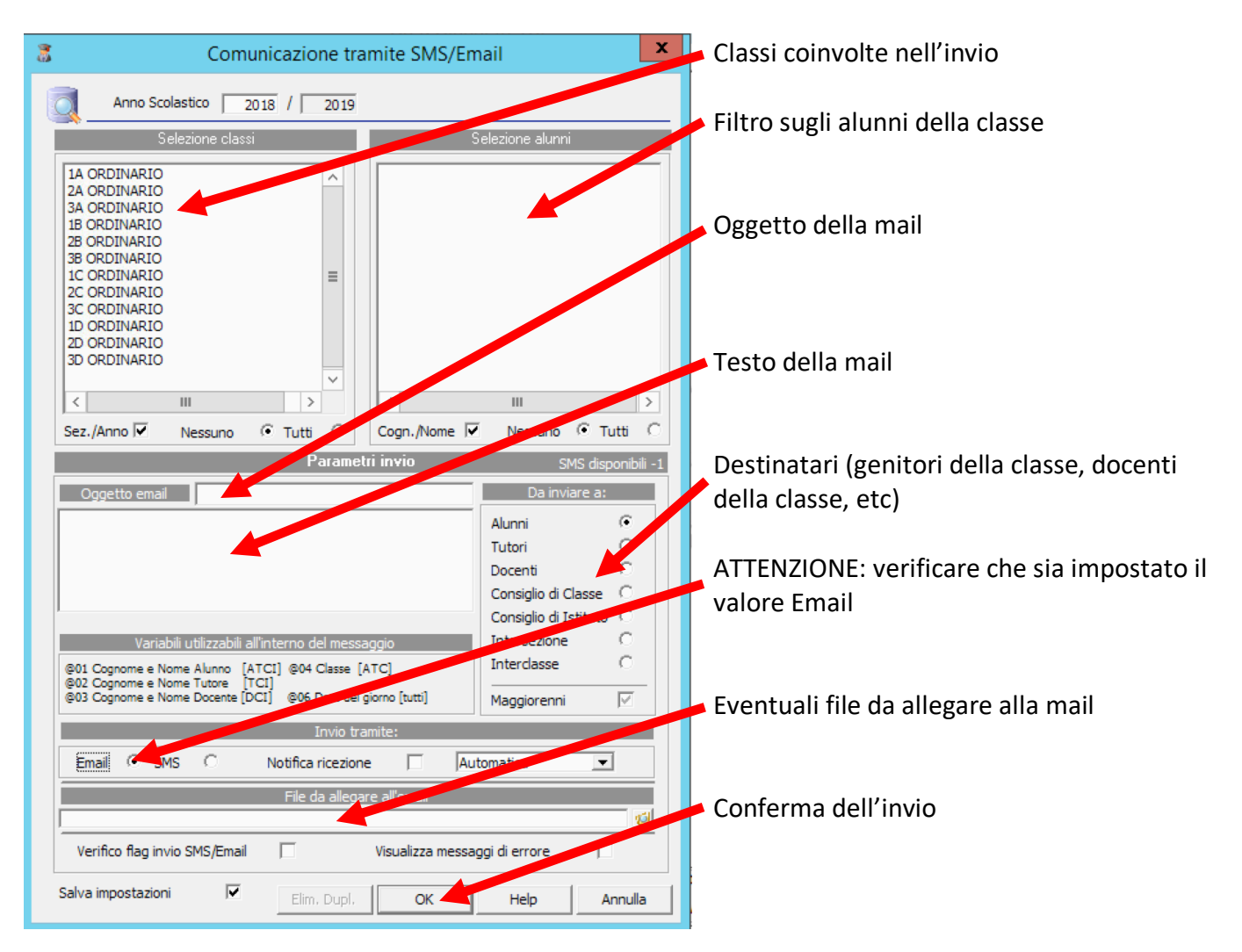